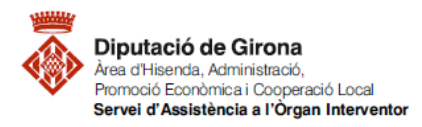

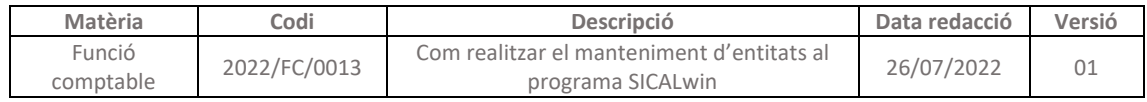

## **FAQ's Com realitzar el manteniment de les entitats al programa SICALwin**

Per tal de que els documents, indicadors de la memòria del compte general, etc., surtin correctament, cal tenir les dades de l'entitat actualitzades.

Per fer el manteniment s'ha de seguir la següent ruta:

*Administració del sistema > Taules Bàsiques > Manteniment d'entitats*

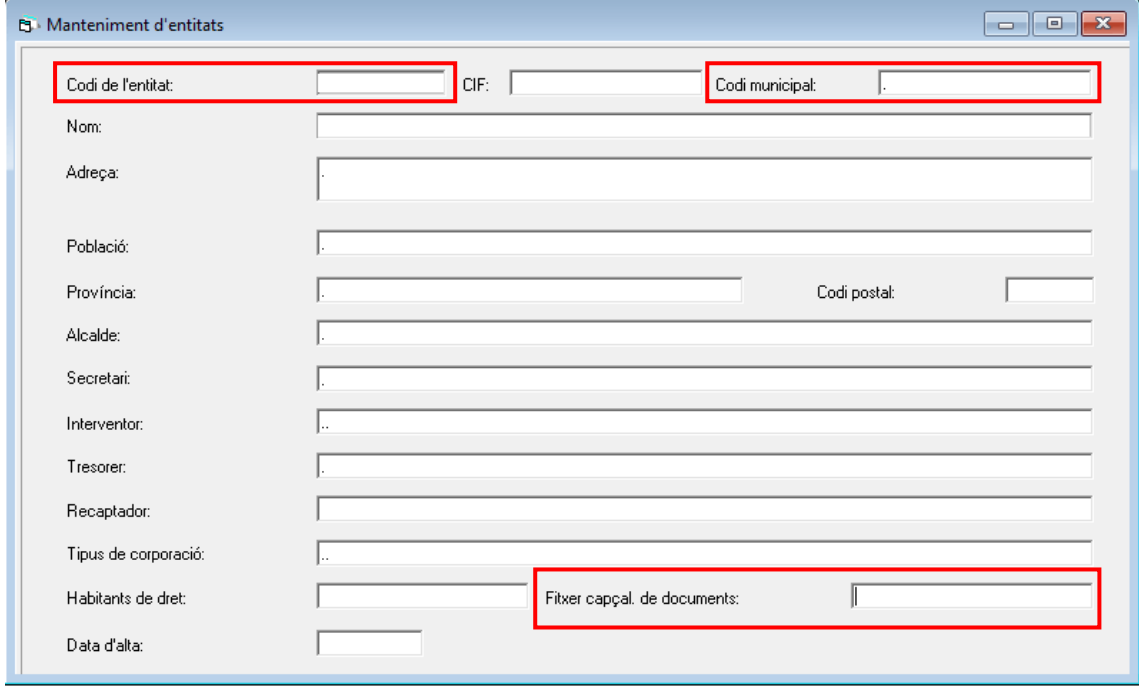

**Codi de l'entitat:** és un paràmetre automàtic

**Codi municipal**: és el codi territorial i d'entitats, es pot consultar en la següent ruta: <https://municat.gencat.cat/ca/Temes/els-ens-locals-de-catalunya/consulta-de-dades/>

**Fitxer capçal. De documents:** correspon al logotip de la corporació.

També s'ha de tenir actualitzades la resta de dades, ja que seran necessàries per extreure altra documentació i fitxers.

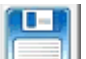

Es pot gravar prement la icona del menú de la part superior, o fent "Intro" fins al final i contestar "SI" quan el programa demani si es volen confirmar o no les dades.